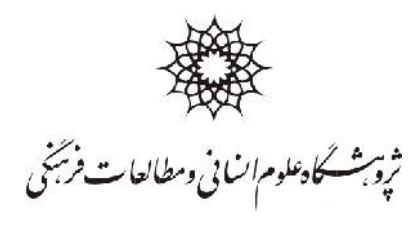

سمه يعالي

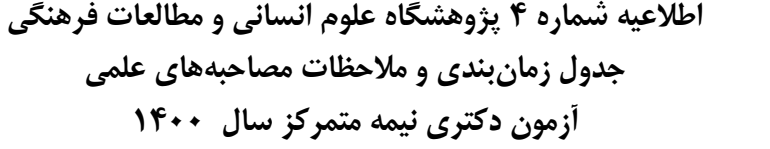

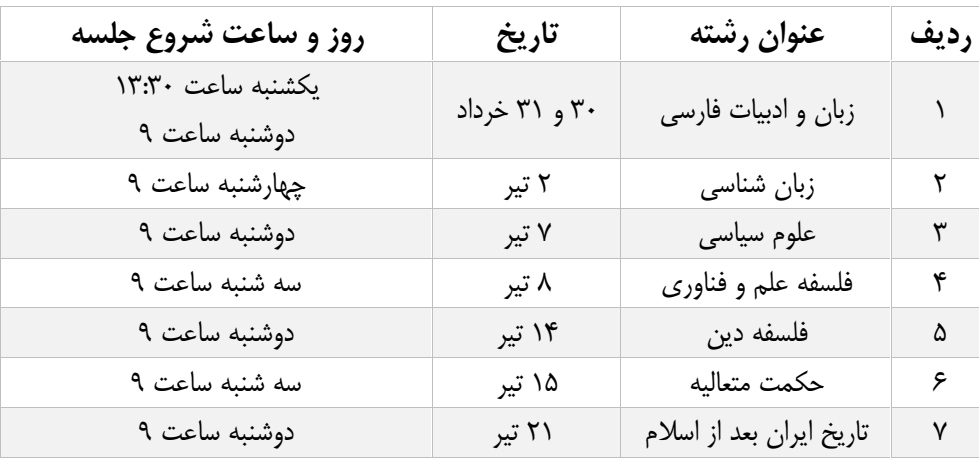

## **\*\*\*نکات مهم:**

- .1 داوطلبانی که در سامانه ثبت نام الکترونیکی پژوهشگاه ثبت نام کردهاند، اما با توجه به شرایط پیش آمده در خصـوص بیماري فراگیر کرونا امکان شرکت در آزمون کتبی را پیدا نکردهاند، میتوانند در مصاحبۀ علمی (مجازي) شرکت کنند.
- .2 نمرة آزمون کتبی حداقل 20 درصد کل نمرة نهایی است. این درصد براي رشـته هـاي مختلـف و بـر اسـاس تصـمیم پژوهشکدههاي ذیربط امکان افزایش دارد. بدیهی است داوطلبانی که در آزمون کتبی شرکت نکرده اند، این نمـره را از دس*ت می*دهند.
- .3 داوطلبانی که در روز آزمون کتبی موفق به ارائه مدارك و مستندات آموزشـی و پژوهشـی خـود نشـده انـد یـا مـدارك جدیدي را قصد دارند بفرستند یا در آزمون کتبی غائب بوده اند، میبایست مستندات خود را **حـداقل 3روز قبـل از زمان برگزاري مصاحبه** به ایمیل ir.ac.ihcs@Edu) با موضوع(Subject(:نام و نام خانوادگی/رشته.به عنـوان مثال:محمد اسدي/زبان شناسی) ارسال کنند.بدیهی است داوطلبان رشته هاي زبان شناسی و زبـان و ادبیـات فارسـی ملزم به ارسال مدارك و مستندات لازم می باشند.
	- .4 مصاحبۀ علمی پژوهشگاه به صورت مجازي خواهد بود.
- .5 تمامی افرادي که ثبت نام الکترونیکی پژوهشگاه را تکمیل کردهاند و وجه شرکت در اطلاعیـه هـاي قبلـی را پرداخـت نمودهاند در گروههاي واتس آپی متناسب با رشته خود عضو خواهند شد و هماهنگیهاي لازم در این زمینـه از طریـق

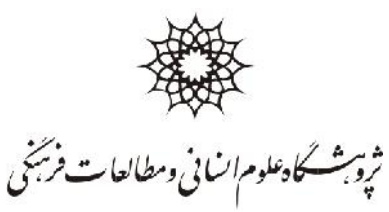

این گروهها انجام میشود. ا<u>ز</u> این رو، لازم است برای شماره اعلامشـده بـه سـازمان سـنجش آمـوزش کشـور برنامـه واتسآپ نصب شود.

- .6 ساعت دقیق مصاحبه هر داوطلب متعاقبا در گروه اعلام خواهد شد.
- .7 براي مصاحبه از BigBlueButton استفاده خواهد شد، نیاز به نرم افزار خاصی نیست و فقط با آدرس اعلام شده در فایل راهنماي ورود به محیط مصاحبه مجازي می توانید وارد آن شوید.
- .8 براي اتصال به BigBlueButton می توانید از لپ تاپ و یا دستگاه تلفن همراه هوشمند استفاده کنیـد . لازم اسـت دو مرورگر firefox Mozila و Chrome را بر روي دستگاه تلفن همراه یا لپ تاپ خود نصب کنید تـا در صـورت بروز مشکل در یکی از مرورگرها از مرورگر دیگر استفاده نمایید. این سامانه بـا مرورگرهـای Internet Expolrer و همچنین Edge Microsoft کار نمی کند.
	- .9 قبل از ورود به جلسه مصاحبه از اتصال و صحت عملکرد میکروفن، هدفون و دوربین دستگاه خود مطمئن شوید.
		- .10 قبل از شروع جلسه مصاحبه از خاموش بودن فیلترشکن مطمئن شوید.
		- .11 راس ساعت مقرر آماده ورود به سامانه باشید تا با اجازه مدیر جلسه وارد و مصاحبه شما شروع شود.

**امور آموزش و آزمون مدیریت تحصیلات تکمیلی**